#### **Ativação/desativação de páginas**

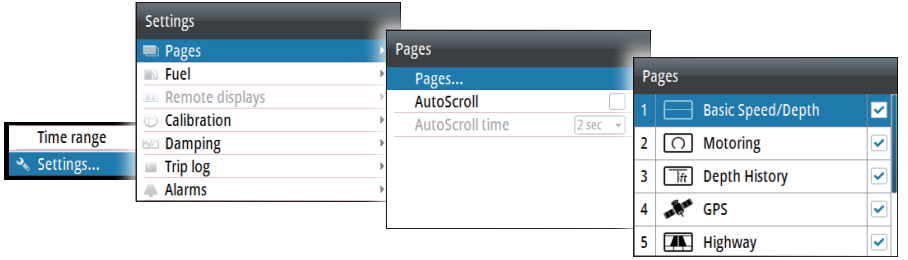

# **Substituir uma página**

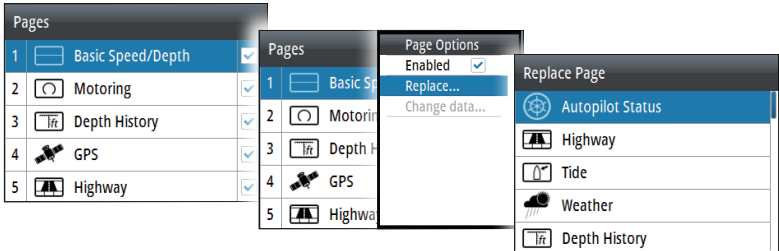

## **Criar páginas personalizadas**

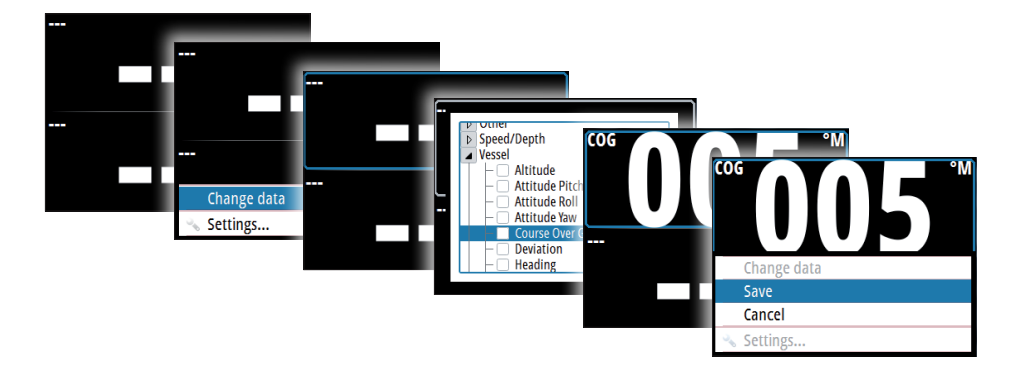

#### **Ecrã IS42**

# **Manual de consulta rápida**

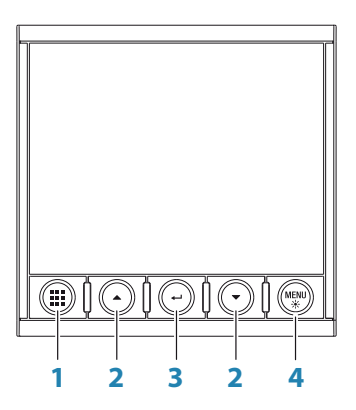

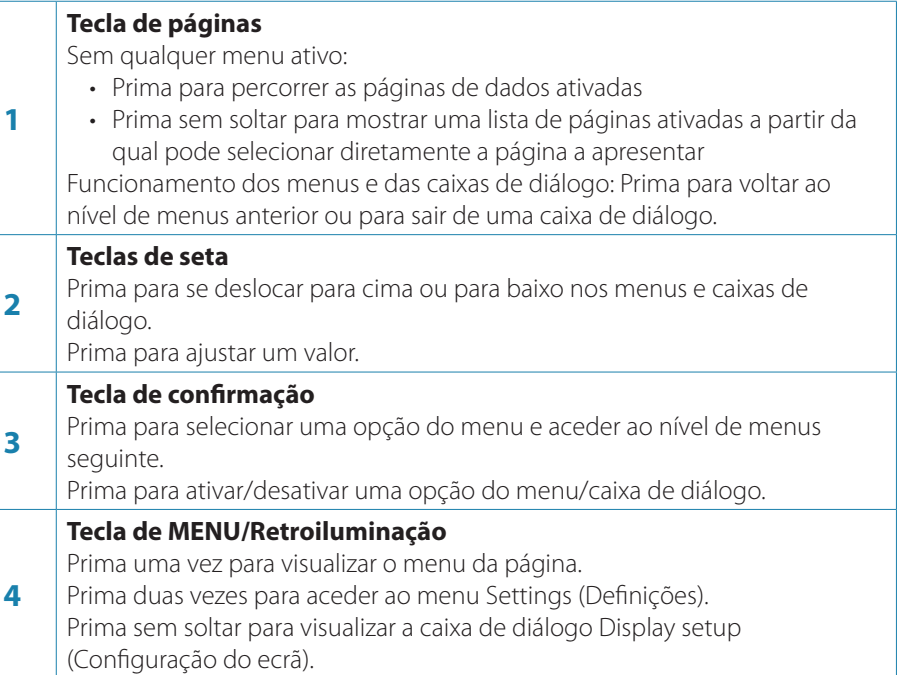

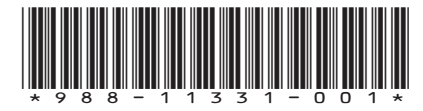

**PT**

#### **Assistente de configuração da embarcação**

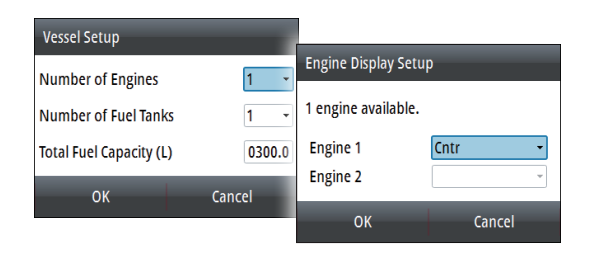

#### **Selecionar uma página de dados**

**Selecionar diretamente uma página**

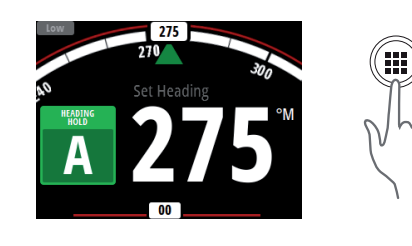

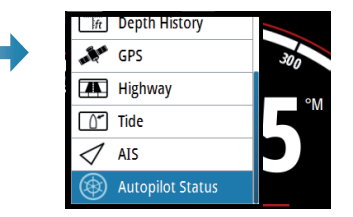

**Percorrer páginas de dados ativadas**

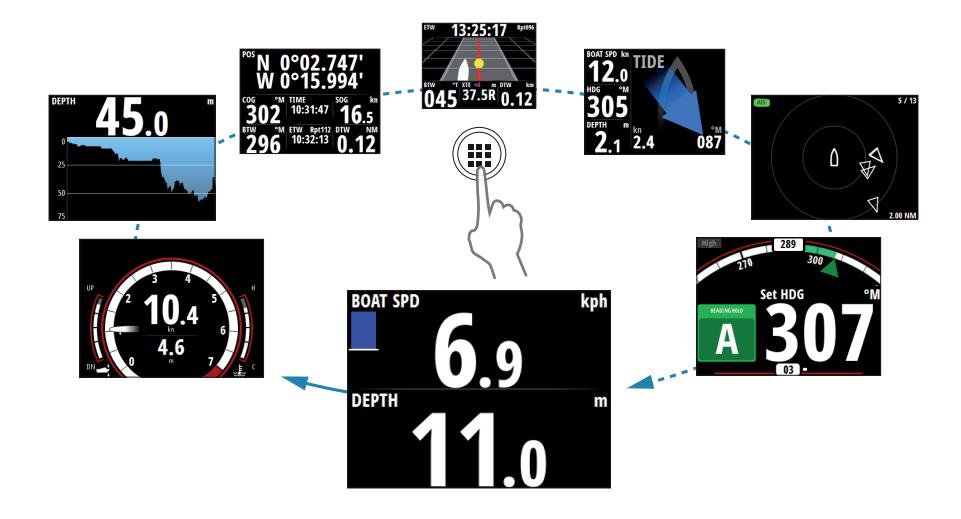

 $\mathcal{M}_{3s}$ 

#### **Navegação nos menus**

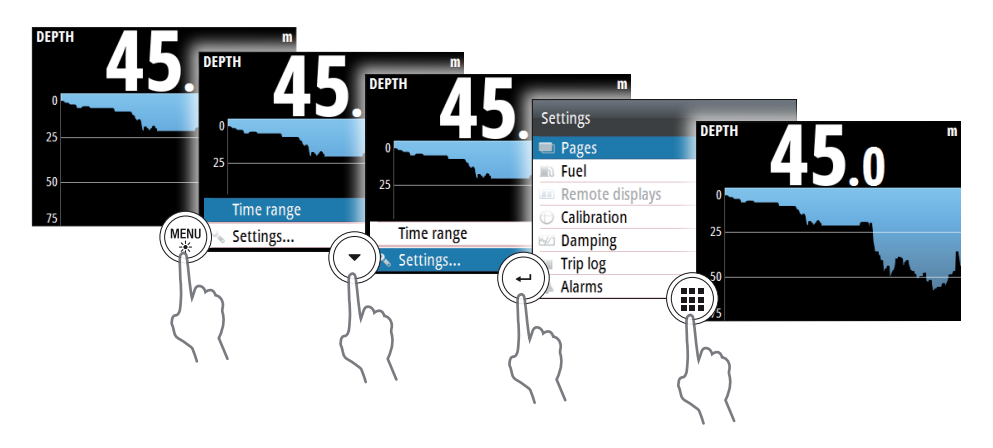

# **Configuração do ecrã**

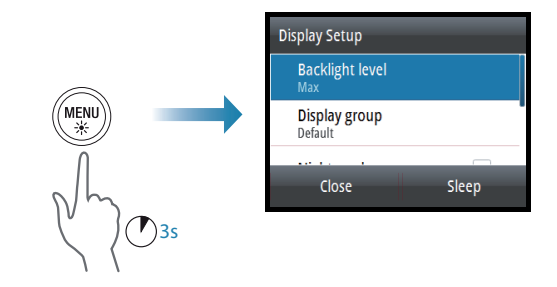

## **Seleção da fonte de dados**

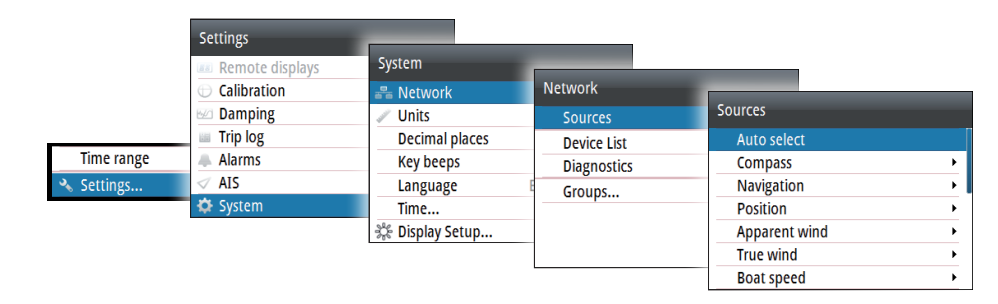